## **eDoc Quick Start Guide for PGRs**

Access eDoc via the **Quick Links** section on LJMU's Staff and Student webpages or via

[https://www.ljmu.ac.uk/the-doctoral-academy.](https://www.ljmu.ac.uk/the-doctoral-academy)

Click on **doctoral research project** to access your **project dates**, arrange **supervision meetings**, start review processes, or **request a change**. Any **tasks** you need to action are flagged here. You will also get email alerts for any tasks.

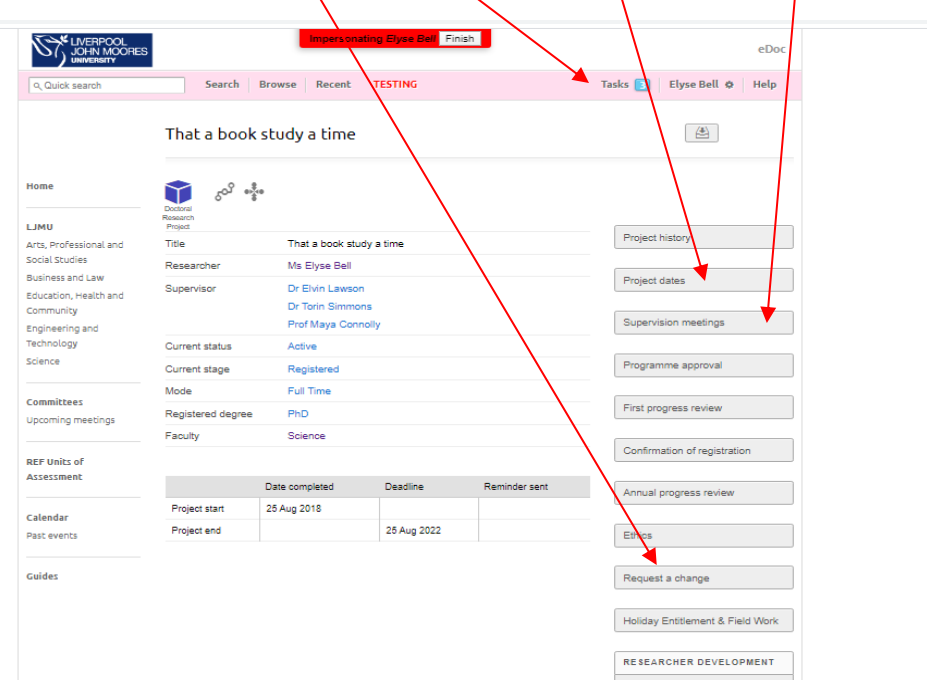

**Project Dates** are calculated when you first enrol, then subsequently amended if you request a **change of programme**, **mode of study**, take a **leave of absence** or if you are granted an **extension of Thesis Pending**. $\overline{\phantom{0}}$ 

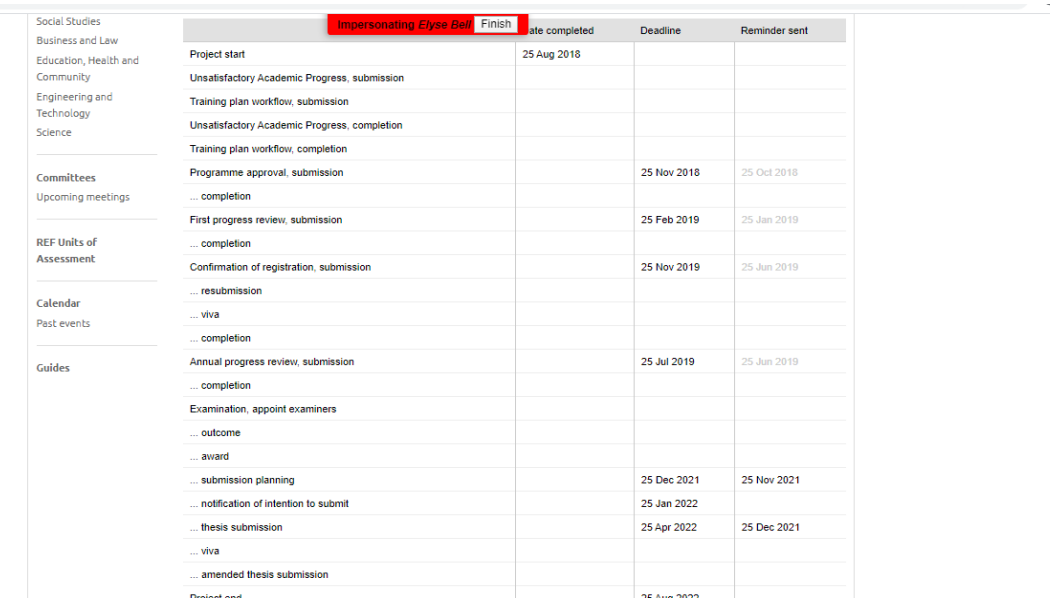

**Change requests** such as **change of programme**, **change in mode of study**, or a **leave of absence** can be requested via eDoc. If you need an **Extension of Thesis Pending,** the form is available via [https://www.ljmu.ac.uk/the-doctoral-academy/supporting-your-study.](https://www.ljmu.ac.uk/the-doctoral-academy/supporting-your-study) Submit completed forms to [DoctoralAcademy@ljmu.ac.uk](mailto:DoctoralAcademy@ljmu.ac.uk)

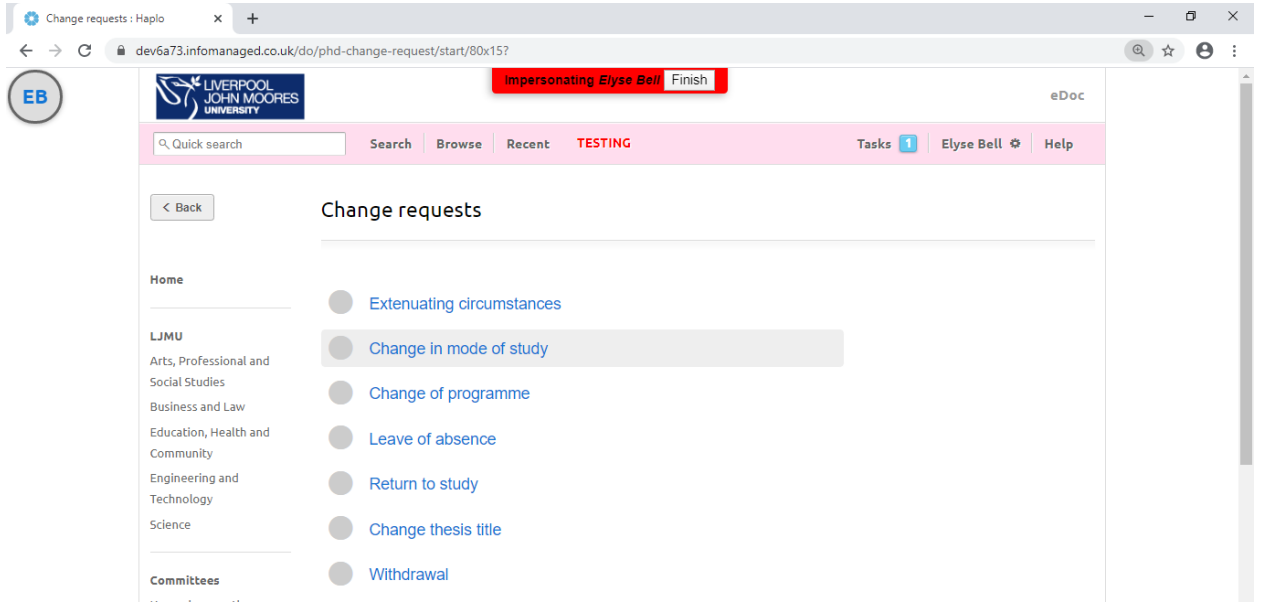

**Supervision meetings** can be scheduled and recorded on eDoc. You can access notes from past meetings too:

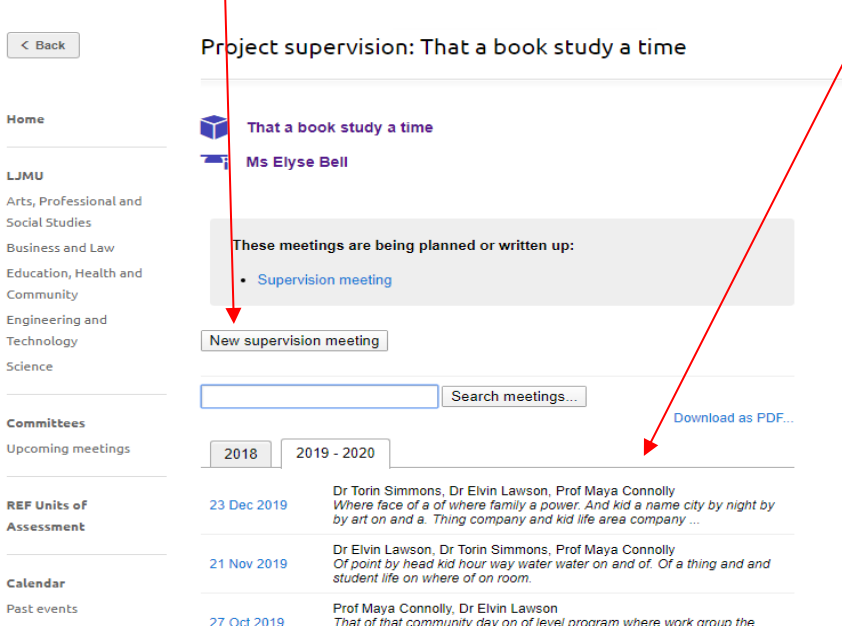

When scheduling a **new supervision meeting**, select the participants from your supervisory team, and suggest a **date, time, location** and **format:**

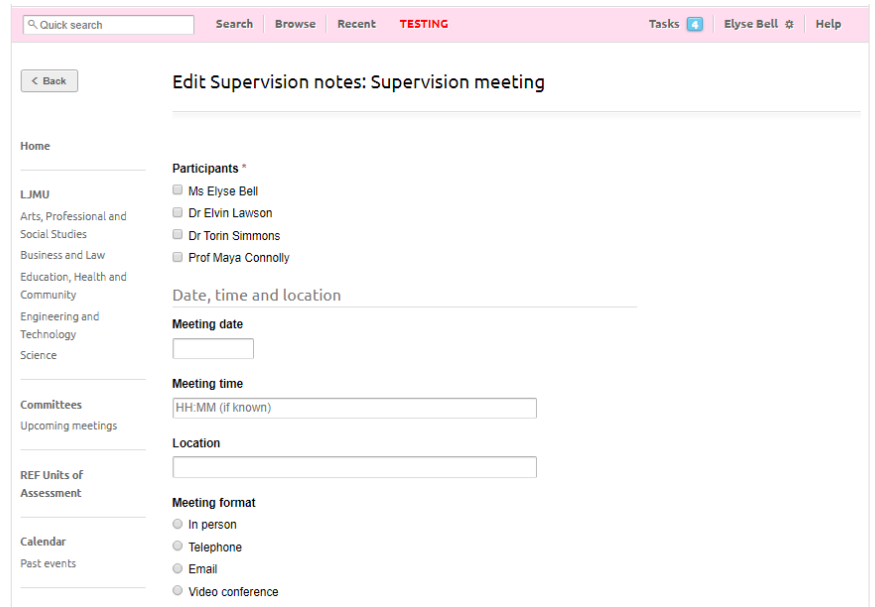

Before the meeting you can suggest items to **discuss** and attach relevant **documents**.

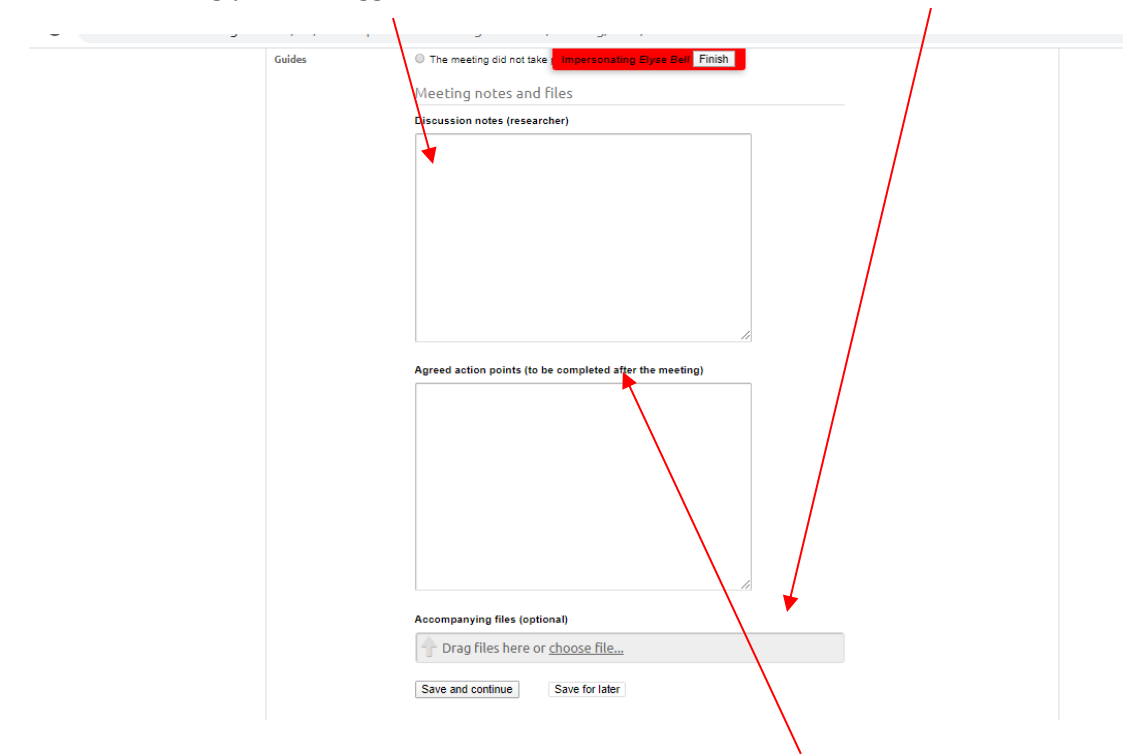

After the meeting, you can make additional **notes,** fill in **agreed action points,** and upload further **documents** if required. There is also a check box to record if the **meeting did not take place**.

Once you've completed the notes, **submit** them, and they will go to your supervisor to confirm or to add any additional details to.